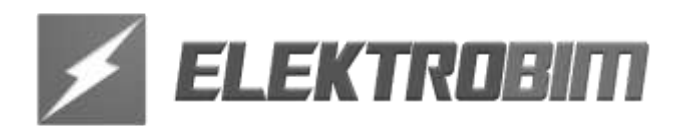

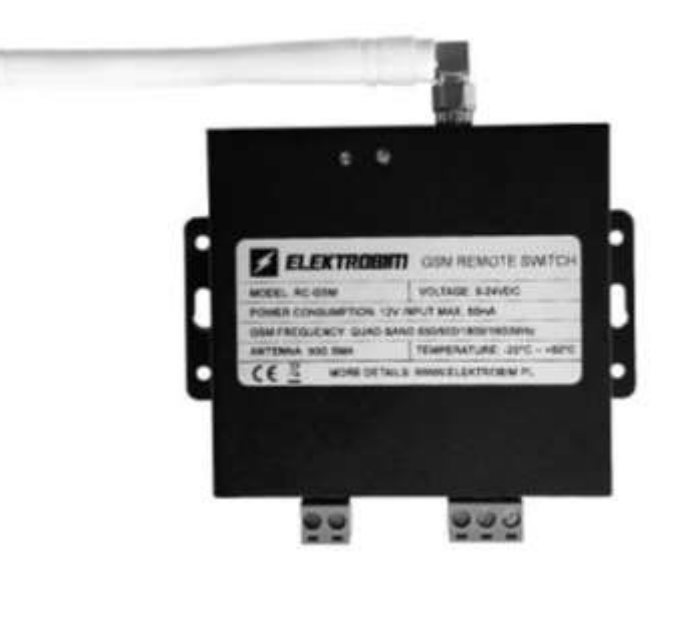

# **RC-GSM**

#### **STEROWNIK GSM DO AUTOMATÓW BRAMOWYCH**

## **INSTRUKCJA MONTAŻU I KONFIGURACJI**

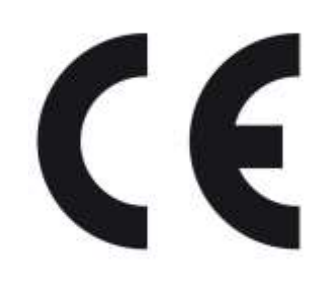

Dokumentacja ta objęta jest prawem autorskim. Wszelkie prawa zastrzeżone. Kopiowanie i rozpowszechnianie zabronione.

### **SPIS TREŚCI**

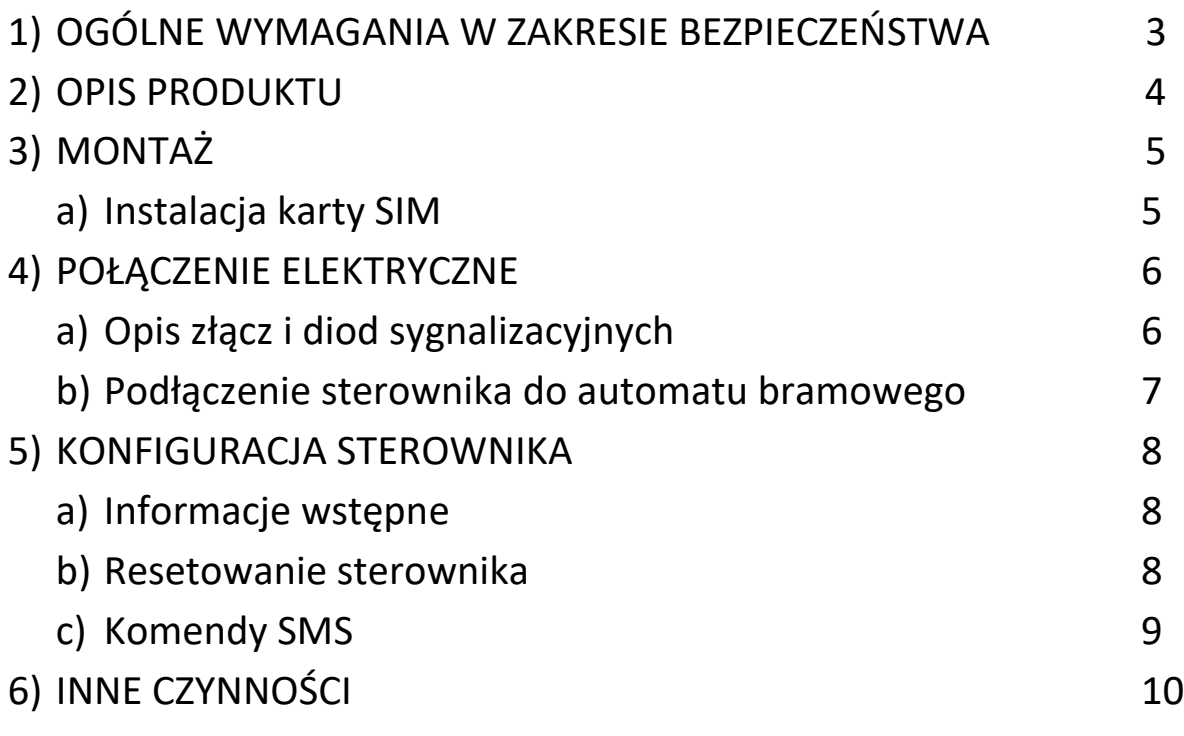

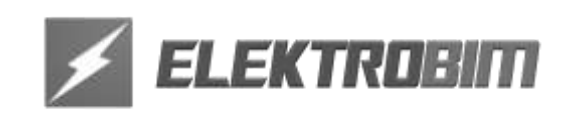

#### **1. OGÓLNE WYMAGANIA W ZAKRESIE BEZPIECZEŃSTWA**

**UWAGA! Niestosowanie się do instrukcji prowadzi do nieprawidłowego montażu, co może grozić uszkodzeniem sprzętu lub zagrożeniem życia użytkownika.**

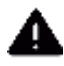

**UWAGA! Postępować zgodnie z instrukcją obsługi. Należy zachować instrukcję na czas używania produktu.**

1. **Przed rozpoczęciem montażu** należy dobrze zapoznać się z niniejszą instrukcją obsługi, a także upewnić się czy wszystkie dostarczone komponenty są w stanie pozwalającym na ich instalacje.

2. Produkt nie jest przeznaczony do obsługi przez dzieci, osoby o ograniczonych zdolnościach fizycznych, zmysłowych bądź umysłowych czy osoby nieposiadające odpowiedniego doświadczenia i wiedzy.

3. Produkt został stworzony i zaprojektowany, do użytku tylko w określony sposób. Każde nietypowe użycie może spowodować uszkodzenie urządzenia oraz być źródłem potencjalnego niebezpieczeństwa dla użytkowników.

#### 4**. Przed przystąpieniem do jakichkolwiek prac przy urządzeniu należy odciąć zasilanie.**

5. Z produktem należy obchodzić się delikatnie, chroniąc je przed zgnieceniami, uderzeniami, upadkiem lub kontaktem z jakiegokolwiek rodzaju płynami. Nie umieszczać urządzenia w pobliżu źródeł ciepła i nie wystawiać go na działanie otwartego ognia.

6. Użytkownikowi zabrania się podejmowania jakichkolwiek prób naprawy czy innych modyfikacji bez kontaktu z wykwalifikowanym serwisem.

7. Niestosowanie się do instrukcji i uwag w niej zawartych może prowadzić do uszkodzenia urządzenia i utraty gwarancji. W takich przypadkach, nie obowiązuje rękojmia za wady materialne.

8. Firma Elektrobim nie ponosi odpowiedzialności za szkody płynące z nieprawidłowego użycia wyrobu lub użycia wyrobu niezgodnie z przeznaczeniem.

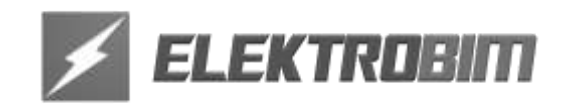

#### **2. OPIS PRODUKTU**

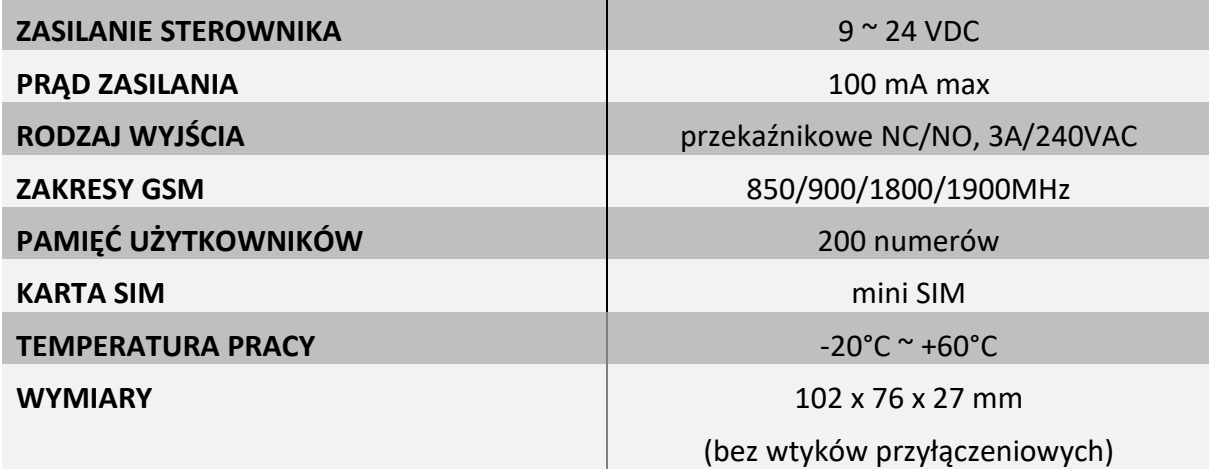

Sterownik RC-GSM to nowoczesny kontroler przeznaczony do sterowania urządzeniami za pośrednictwem sieci GSM przy użyciu telefonu komórkowego.

Urządzenie może zostać użyte do zdalnego sterowania automatami bramowymi, szlabanami i innymi systemami, w których wymagana jest kontrola dostępu.

Sterownik RC-GSM daje możliwość przydzielania uprawnień dostępowych konkretnym numerom telefonów. Możliwe jest także ustawienie sterownika w tryb, w którym każdy numer dzwoniący na numer karty SIM umieszczonej w sterowniku będzie wyzwalał jego wyjście.

Urządzenie daje możliwość konfigurowania trybu pracy przekaźnika wyjściowego.

Sterownik automatycznie odrzuca połączenie z autoryzowanego numeru, a następnie włącza wyjście w ustawionym wcześniej przez administratora trybie.

Programowanie wszystkich funkcji przez administratora urządzenia odbywa się poprzez wysyłanie na numer karty SIM umieszczonej w sterowniku odpowiednich komend SMS.

**Urządzenie musi mieć zainstalowaną kartę SIM z wyłączoną blokadą kodem PIN.**

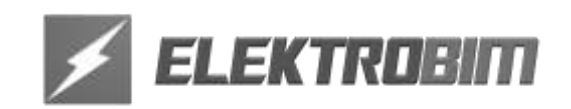

#### **3. MONTAŻ**

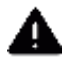

**Przed przystąpieniem do montażu sterownika oraz instalacji w nim karty SIM upewnij się, że napięcie zasilania sterownika jest odłączone.**

**Sterownik należy zamontować w takim miejscu, aby nie był narażony na opady atmosferyczne, nadmierną wilgotność, zapylenie, bezpośrednie nasłonecznienie i wysokie temperatury. Urządzenie przymocuj w takim miejscu, aby przykręcana do niego antena GSM nie była narażona na wyłamanie. Sterownik musi być zamontowany tam, gdzie jest dobry zasięg sygnału sieci GSM.**

#### **Instalacja karty SIM:**

Na spodzie urządzenia znajduje się klapka zabezpieczona śrubką. Po odkręceniu śrubki i zdjęciu klapki będzie możliwy dostęp do gniazda karty SIM. Drzwiczki gniazda należy otworzyć przesuwając je w kierunku strzałki OPEN, następnie należy umieścić w drzwiczkach kartę SIM i zamknąć je oraz zablokować w gnieździe przesuwając je w kierunku strzałki LOCK (patrz poniższy Rysunek 1).

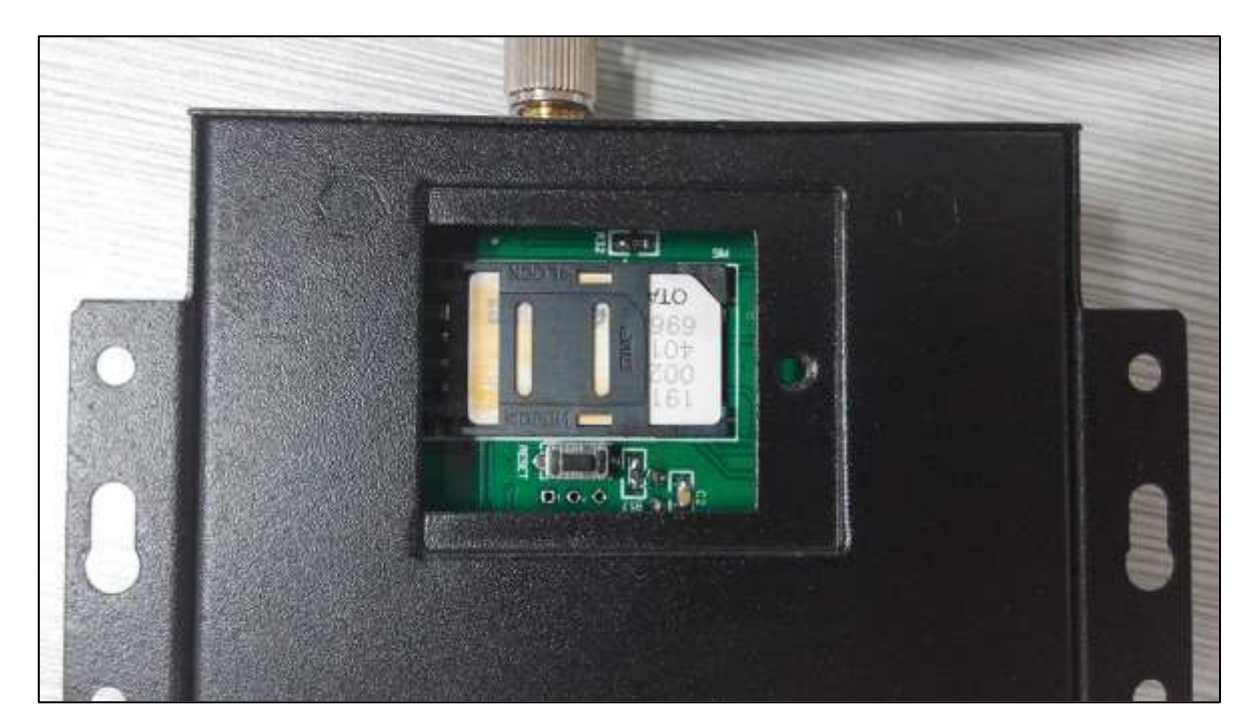

**Rysunek 1.**

Po zainstalowaniu w gnieździe karty SIM należy zamknąć klapkę i zabezpieczyć ją śrubką.

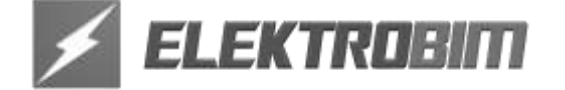

#### **4. PODŁĄCZENIE ELEKTRYCZNE**

#### **Opis złącz i diod sygnalizacyjnych**

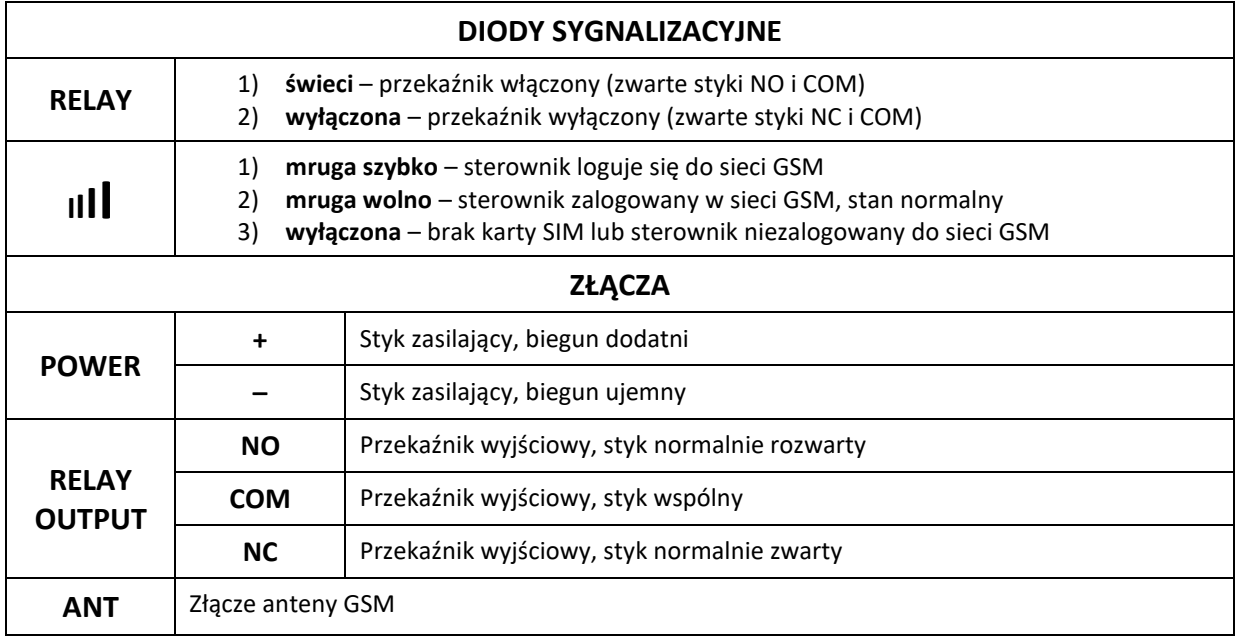

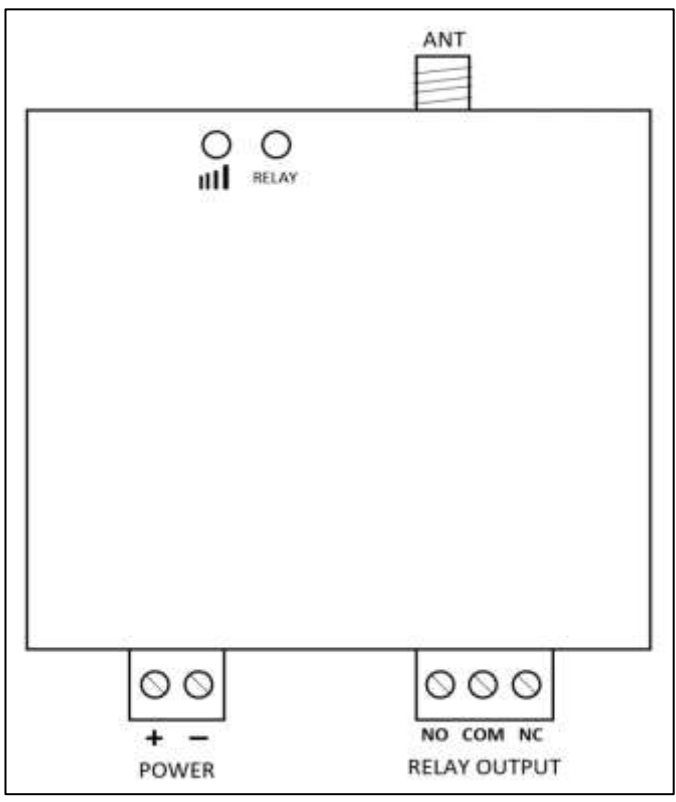

Rysunek 2.

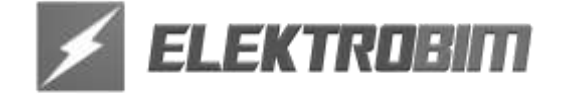

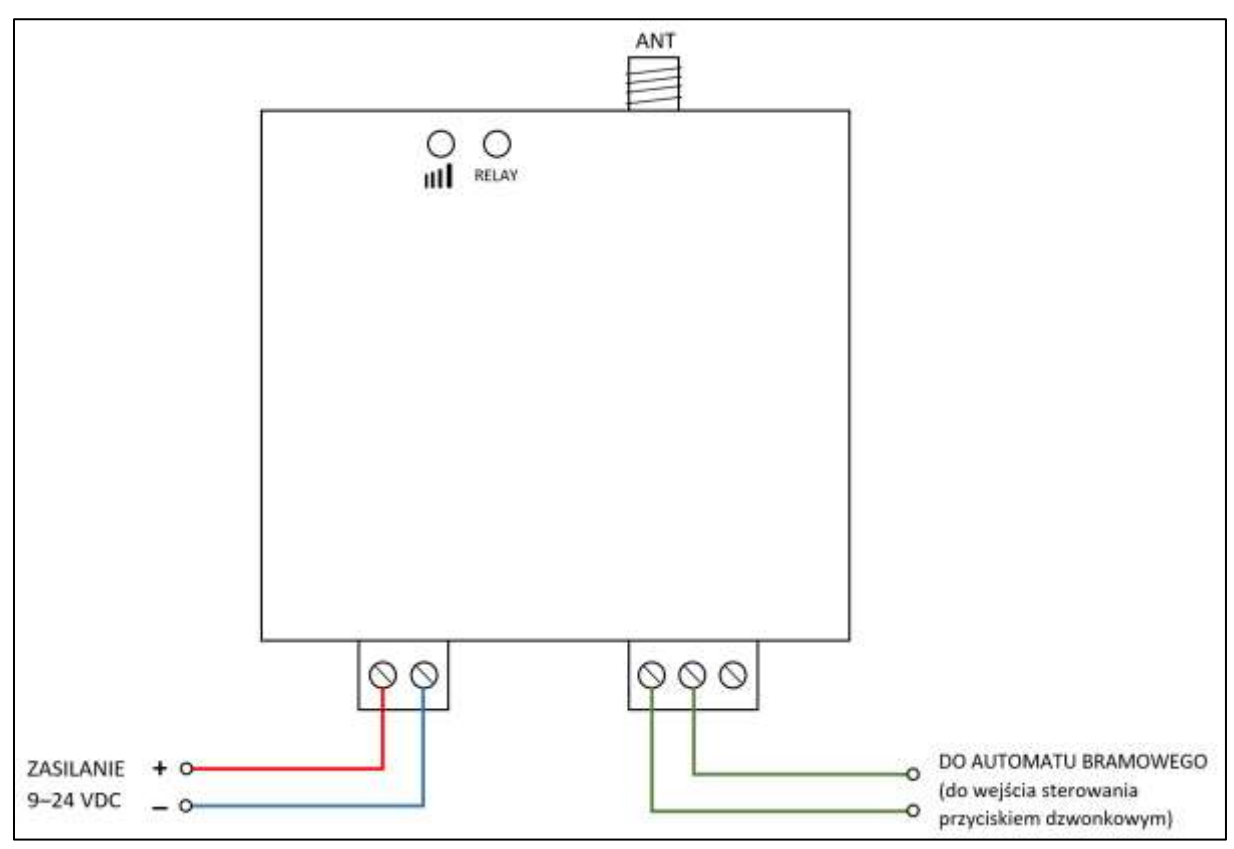

#### **Podłączenie sterownika do automatu bramowego**

Rysunek 3.

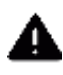

**Wszystkich połączeń elektrycznych należy dokonywać na wyłączonym zasilaniu sterownika i automatu oraz z zachowaniem należytej ostrożności i staranności.**

**Nie włączaj zasilania sterownika przed podłączeniem do niego anteny GSM, ponieważ grozi to uszkodzeniem sterownika.**

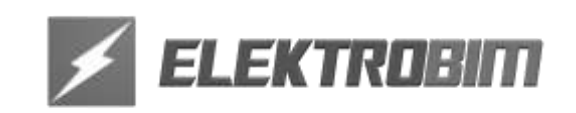

#### **5. KONFIGURACJA STEROWNIKA**

#### **Informacje wstępne**

- 1. Administratorem urządzenia staje się automatycznie numer wprowadzony na pozycję 001 do pamięci sterownika. Tylko na numer administratora będą wysyłane wiadomości SMS potwierdzające stan przekaźnika wyjściowego (jeśli funkcja powiadamiania będzie aktywna).
- 2. Domyślne hasło administracyjne: **1234**
- 3. Programowanie funkcji urządzenia nie jest możliwe bez znajomości hasła administracyjnego.
- 4. Przekaźnik wyjściowy włącza się, kiedy nastąpi połączenie z numeru uprawnionego i będzie właczony przez ustawiony czas.
- 5. W komendach wysyłanych do sterownika RC-GSM muszą być używane WIELKIE LITERY, np. AA zamiast Aa albo aa. W komendach nie używaj spacji ani innych znaków.
- 6. W opisach komend skrót **pwd** oznacza hasło administracyjne (domyślnie: 1234, chyba że zostało zmienione na inne).
- 7. Jeśli dzwonienie z wprowadzonego numeru uprawnionego nie aktywuje wyjścia, to należy wprowadzić jeszcze raz numer uprawniony poprzedzając go kodem kraju (np. w Polsce 0048 lub +48).
- 8. **Dbaj o poufność hasła administracyjnego i numeru karty SIM**.

#### **Resetowanie sterownika**

Reset sterownika jest możliwy **TYLKO z zainstalowaną kartą SIM**. Reset można wykonać za pomocą komendy SMS:

#### pwd#RESET#

Po wysłaniu komendy, sterownik odeśle potwierdzenie wykonania resetu. Należy wtedy wyłączyć na 10 sekund, a następnie ponownie włączyć zasilanie sterownika.

Jeśli sterownik nie raguje na komendę SMS, lub zostało zagubione hasło administracyjne, możliwy jest jeszcze reset sprzętowy według poniższej prodecury:

- Włącz zasilanie sterownika i odczekaj do momentu, aż dioda RUN obok przycisku RESET (pod klapką, obok gniazda karty SIM) będzie jednostajnie mrugać
- Naciśnij i przytrzymaj przycisk RESET do momentu, aż dioda RUN najpierw zgaśnie, a później zaświeci na stałe.
- Zwolnij przycisk RESET, a następnie wyłącz zasilanie na 10 s.
- Ponownie włącz zasilanie. Gdy dioda RUN ponownie zacznie mrugać, sterownik jest gotowy do pracy.

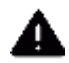

**Procedura resetu oprócz zmiany hasła na domyślne 1234, kasuje też z pamięci wszystkie wprowadzone numery uprawnione.**

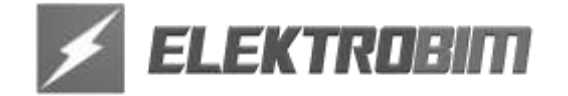

#### **Komendy SMS**

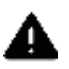

**UWAGA!!! Komendy konfiguracyjne wysyłane poprzez chat RCS nie będą odbierane przez sterownik. Komendy KONIECZNIE muszą być wysyłane jako zwykły SMS.**

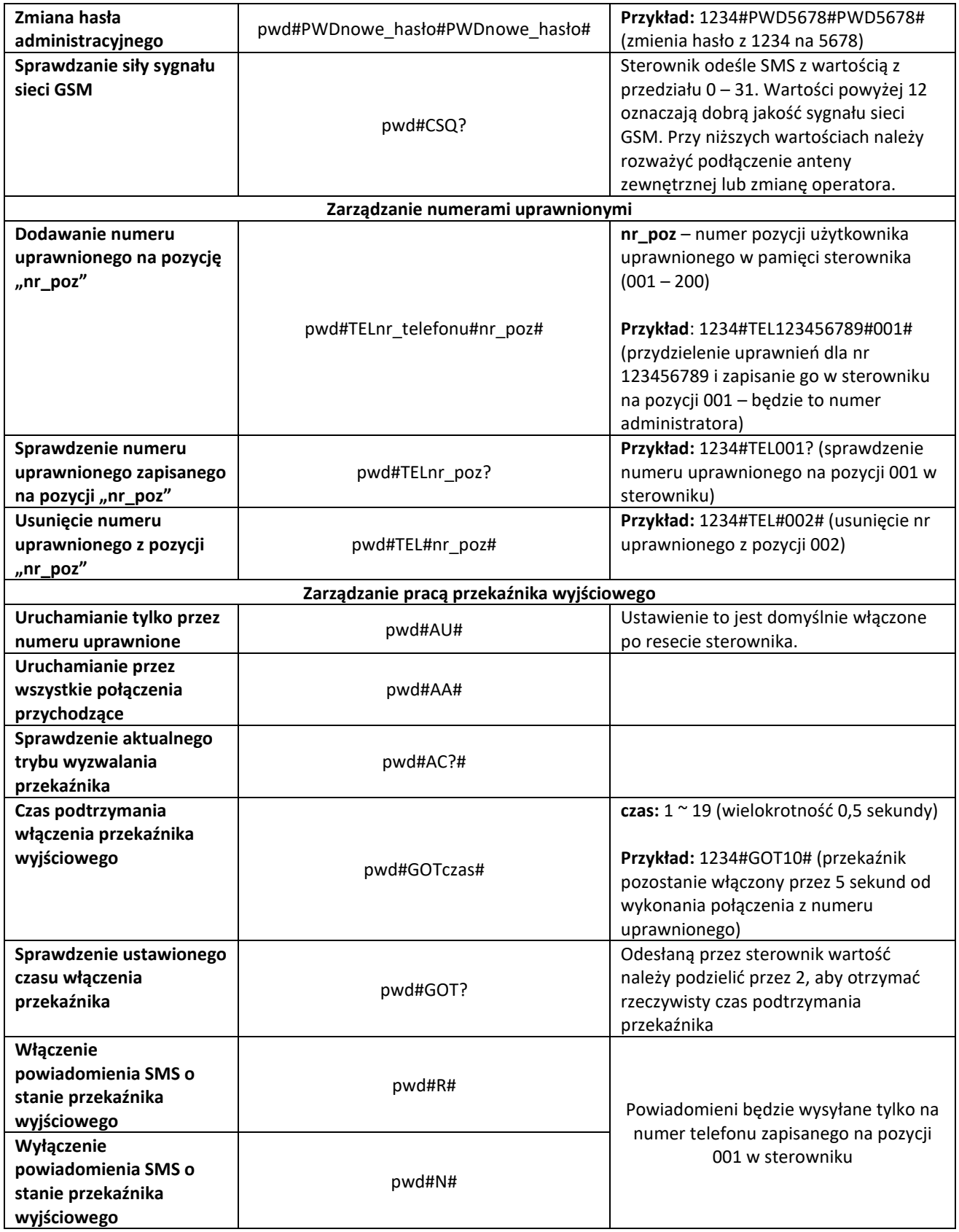

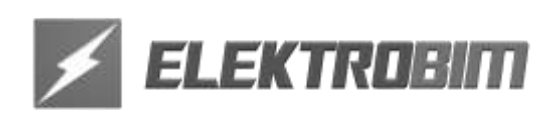

#### **6. INNE CZYNNOŚCI**

#### **Konserwacja**

Urządzenie nie wymaga specjalnych czynności konserwacyjnych do prawidłowego działania. Okresowo warto jednak sprawdzić stan złącz i skontrolować poprawność montażu wtyczek w gniazdach i w razie potrzeby poprawić zaciski śrubowe na końcówkach przewodów.

W przypadku używania karty prepaid należy dbać o to, aby karta cały czas była aktywna, aby możliwa była komunikacja z modułem RC-GSM. W takim przypadku częstotliwość i kwoty doładowań mogą być zależne od operatora GSM, do którego należy karta SIM użyta w sterowniku.

#### **Rozwiązywanie problemów**

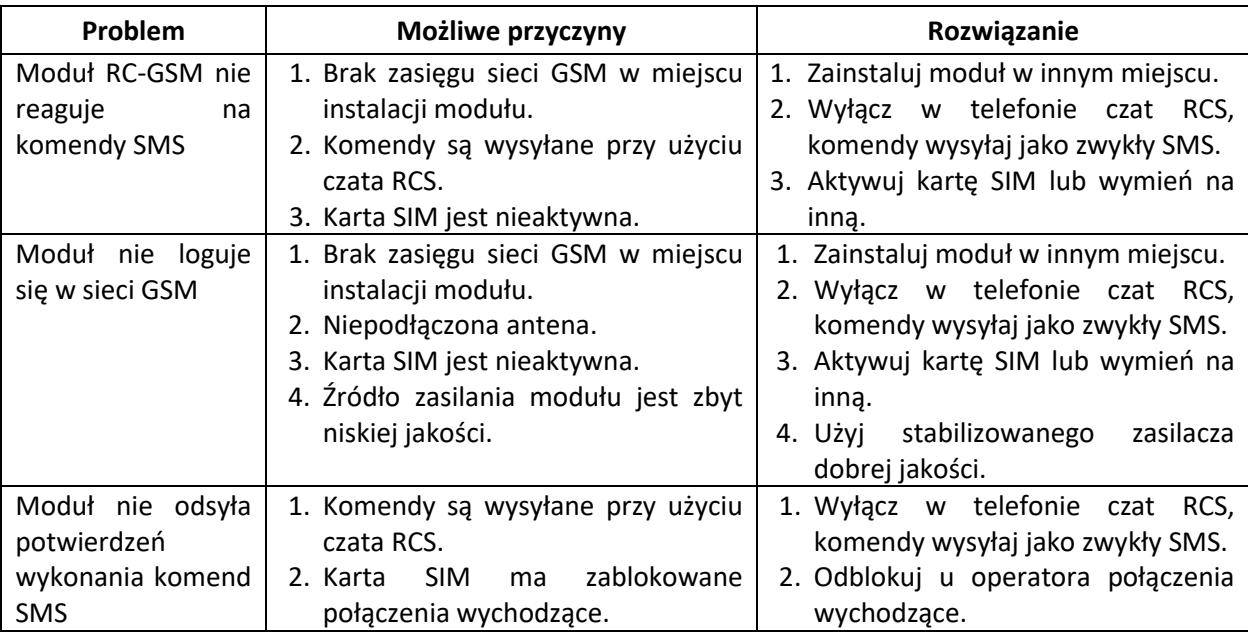

Zgodnie z przepisami ustawy z dnia 29 lipca 2005 r. o zużytym sprzęcie elektronicznym zabronione jest umieszczanie łącznie z innymi odpadami zużytego sprzętu oznakowanego symbolem przekreślonego kosza. Użytkownik, który zamierza pozbyć się produktu, jest zobowiązany do oddania zużytego sprzętu elektronicznego lub elektrycznego do punktu zbierania zużytego sprzętu. Punkty zbierania prowadzone są m. in. przez sprzedawców hurtowych i detalicznych tego sprzętu oraz przez gminne jednostki organizacyjne prowadzące działalność w zakresie odbierania odpadów.

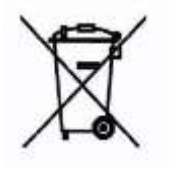

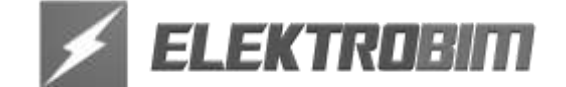